# Les networks dans un cluster swarm

Dans cette mise en pratique, nous allons créer un petit cluster Swarm contenant un manager et un worker, y déployer un service et regarder les différents network qui entrent en jeu.

# Création du Swarm

Pour faire simple, nous allons créer notre Swarm dans VirtualBox avec Vagrant. Chacun des nodes sera basé sur une machine virtuelle Ubuntu Bionic64.

Note: n'hésitez pas à créer un Swarm en utilisant d'autres outils et environnements si vous le souhaitez.

### Création des machines virtuelles avec Vagrant

Assurez vous d'avoir [VirtualBox](https://www.virtualbox.org/) et [Vagrant](https://www.vagrantup.com/) installés sur votre machine.

Dans un nouveau répertoire, créez le fichier Vagrantfile avec le contenu suivant.

```
# -*- mode: ruby -*-
# vi: set ft=ruby :
Vagrant.configure("2") do |config|
  config.vm.define "node1" do |node|
    node.vm.box = "ubuntu/bionic64"
   node.vm.hostname = "node1"
   node.vm.network "private_network", ip: "192.168.33.10"
  end
  config.vm.define "node2" do |node|
   node.vm.box = "ubuntu/bionic64"
   node.vm.hostname = "node2"
   node.vm.network "private network", ip: "192.168.33.11"
  end
  config.vm.provision "shell", inline: <<-SHELL
    curl -fsSL https://get.docker.com -o get-docker.sh
   sudo sh get-docker.sh
   sudo usermod -aG docker vagrant
    sudo apt-get install -y ipvsadm jq
  SHELL
end
```
Ce fichier définit 2 VMs node1 et node2 , avec les IPs respectives 192.168.33.10 et 192.168.33.11. Ces VMs seront configurées avec le daemon Docker et l'utilitaire ipvsadm pour administrer le load balancer IPVS présent dans le Kernel Linux. L'utilitaire jq est aussi installé pour permettre une meilleure mise en forme du résultat de différentes commandes.

Une fois le fichier créé, lancez le provionning avec la commande suivante.

\$ vagrant up

Au bout de quelques minutes les VMs seront créées et configurées.

Note: pour accéder en ssh à l'une de ces machines il suffira de lancer la commande vagrant ssh node1 ou vagrant ssh node2 depuis le répertoire dans lequel se trouve le fichier Vagrantfile.

#### Initialisation du Swarm

Maintenant que les machines sont prètes, connectez vous en ssh sur node1 et initialisez un cluster Swarm avec la commande suivante:

\$ docker swarm init --advertise-addr 192.168.33.10

Cette commande nous renvoie un résultat similaire à celui-ci

Swarm initialized: current node (vrto8yiuht7u28ey3faajwvr8) is now a manager. To add a worker to this swarm, run the following command:

docker swarm join *--token TOKEN 192.168.33.10:2377*

To add a manager to this swarm, run 'docker swarm join-token manager' and follow the instructions.

Pour ajouter node2 en tant que worker, connectez-vous en ssh sur node2 et lancez la commande suivante (en remplaçant TOKEN par le token qui a été retourné par la commande précédente):

\$ docker swarm join --token TOKEN 192.168.33.10:2377

# Les networks créés par défaut

Connectez-vous en ssh sur le node1 et listez les networks avec la commande suivante.

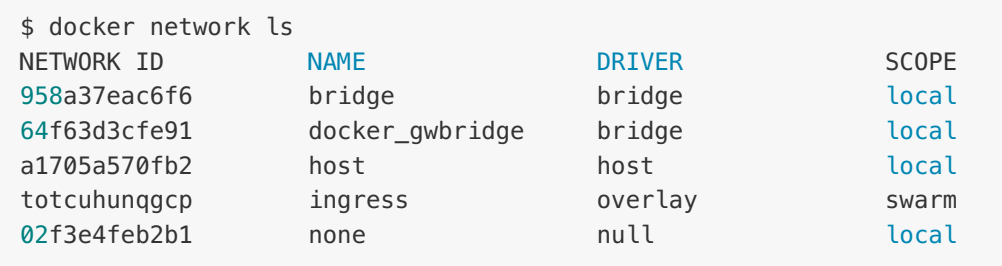

En plus des networks bridge, host et none, 2 networks supplémentaires sont créés dans le cadre d'un Swarm:

- le network ingress, qui assure la connectivité depuis l'exterieur et la fonction de routing mesh. Ce network est de type overlay, il s'étend via la technologie VXLAN sur les 2 nodes du cluster
- le network docker\_gwbridge, qui assure la connectivité vers l'extérieur (egress)

# Création d'un network de type overlay

Alors qu'un network de type bridge permet une connectivité entre les containers qui tournent sur la même machine hôte, un network de type overlay permet d'étendre la connectivité entre des containers qui tournent sur des machines différentes. Un network de type overlay ne peut être créé que dans un contexte de cluster d'hôtes Docker

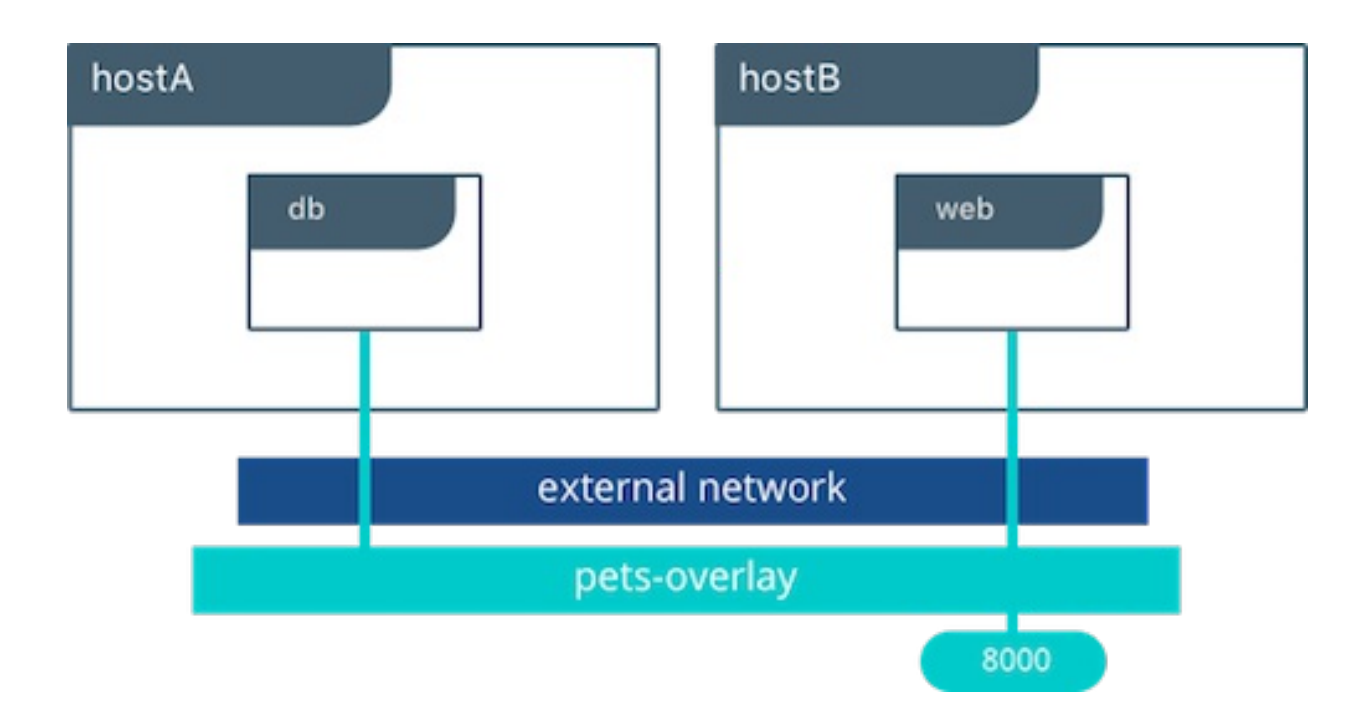

Afin de permettre la connectivité entre des containers tournant sur les différents hôtes du cluster, nous allons créer un network de type overlay que nous appelerons ovnet. Sur le node1, lancez la commande suivante:

\$ docker network create *--driver overlay ovnet*

Le network ovnet est présent dans la liste des networks du système comme le montre la liste des networks:

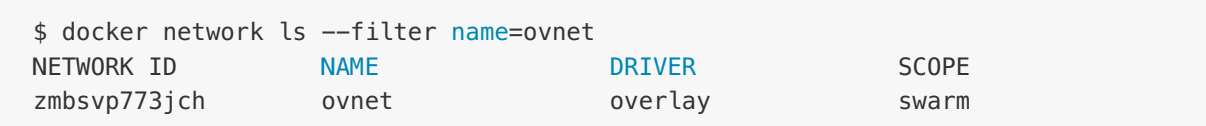

## Création d'un service

Pour illustrer l'utilisation des networks, nous allons créer un service:

- dont le nom est www
- définissant 2 réplicas
- attaché au network ovnet
- publiant le port 80 sur le port 8888 des nodes du Swarm
- basé sur l'image nginx:1.14-alpine

Créez ce service avec la commande suivante:

```
$ docker service create \
 --name www \
--replicas 2 \
 --network ovnet \
 --publish 8888:80 \
 nginx:1.14-alpine
```
### Répartition des réplicas

A priori, chaque node du Swarm devrait contenir un réplica du service (le scheduler de Swarm fonctionne en mode spread par défaut). Vérifiez que c'est bien le cas avec la commande suivante:

```
$ docker service ps www
ID MAME IMAGE NODE DESIRED STATE CURRENT STATE
ERROR PORTS
w1iwcy57ihkj www.1 nginx:1.14-alpine node1 Running Munning 42 seconds
ago
8bau2aslhpnj www.2 nginx:1.14-alpine node2 Running Munning 42 seconds
ago
```
La commande d'inspection du service permet de connaitre le ou les VIPs (adresse IP virtuelles) associées:

```
$ docker service inspect www
\lceil...
   "VirtualIPs": [
        {
            "NetworkID": "totcuhunqgcpw26q2cbh7apcn",
            "Addr": "10.255.0.4/16"
        },
        {
            "NetworkID": "zmbsvp773jcht1c31bn6lieew",
            "Addr": "10.0.0.2/24"
        }
   ]
]
```
Le service www à 2 VIPs:

- la VIP 10.255.0.4 sur le network ingress: cette VIP est utilisée pour le load balancing du traffic, à destination du service, qui provient de l'extérieur
- la VIP 10.0.0.2 sur le network ovnet: cette VIP est utilisée pour le load balancing du traffic, à destination du service www, qui provient du network ovnet (communication avec d'autres services qui seraient attachés à ce network)

Note: les VIPs que vous obtiendrez pourront être différentes de celles obtenues dans cet exemple.

A retenir: une requète arrivant sur l'une de ces VIPs sera load balancée entre les différents containers du service

# Network namespaces

L'initialisation du swarm, la création du réseau overlay et des containers du service www ont créé différents namespaces network, en plus du namespace root, sur chaque node du cluster. Un namespace network permet d'isoler un ensemble d'interfaces réseau, des règles de routage, … On va examiner ces différents namespaces dans la suite.

### Root namespace

Le root network namespace est le namespace network de la machine hôte. Avec la commande suivante, listez les interfaces disponibles sur le node1.

$$
\sin a
$$

Vous obtiendrez un résultat proche de celui ci-dessous (certaines de vos interfaces pourront cependant être différentes)

```
1: lo: <LOOPBACK,UP,LOWER_UP> mtu 65536 qdisc noqueue state UNKNOWN group
default qlen 1000
   link/loopback 00:00:00:00:00:00 brd 00:00:00:00:00:00
   inet 127.0.0.1/8 scope host lo
      valid_lft forever preferred_lft forever
   inet6 ::1/128 scope host
      valid_lft forever preferred_lft forever
2: enp0s3: <BROADCAST,MULTICAST,UP,LOWER_UP> mtu 1500 qdisc fq_codel state UP
group default qlen 1000
   link/ether 02:4d:82:c4:d5:87 brd ff:ff:ff:ff:ff:ff
    inet 10.0.2.15/24 brd 10.0.2.255 scope global enp0s3
```

```
valid lft forever preferred lft forever
    inet6 fe80::4d:82ff:fec4:d587/64 scope link
       valid lft forever preferred lft forever
3: enp0s8: <BROADCAST,MULTICAST,UP,LOWER_UP> mtu 1500 qdisc fq_codel state UP
group default qlen 1000
    link/ether 08:00:27:f0:23:26 brd ff:ff:ff:ff:ff:ff
    inet 192.168.33.10/24 brd 192.168.33.255 scope global enp0s8
       valid lft forever preferred lft forever
    inet6 fe80::a00:27ff:fef0:2326/64 scope link
       valid lft forever preferred lft forever
4: docker0: <NO-CARRIER,BROADCAST,MULTICAST,UP> mtu 1500 qdisc noqueue state
DOWN group default
    link/ether 02:42:76:3f:dc:4b brd ff:ff:ff:ff:ff:ff
    inet 172.17.0.1/16 brd 172.17.255.255 scope global docker0
       valid_lft forever preferred_lft forever
9: docker_gwbridge: <BROADCAST,MULTICAST,UP,LOWER_UP> mtu 1500 qdisc noqueue
state UP group default
    link/ether 02:42:5a:8c:ea:f9 brd ff:ff:ff:ff:ff:ff
    inet 172.18.0.1/16 brd 172.18.255.255 scope global docker_gwbridge
       valid lft forever preferred lft forever
    inet6 fe80::42:5aff:fe8c:eaf9/64 scope link
       valid lft forever preferred lft forever
11: vethdbc5bea@if10: <BROADCAST,MULTICAST,UP,LOWER_UP> mtu 1500 qdisc noqueue
master docker qwbridge state UP group default
    link/ether 8e:eb:47:d0:2a:bf brd ff:ff:ff:ff:ff:ff link-netnsid 1
    inet6 fe80::8ceb:47ff:fed0:2abf/64 scope link
       valid lft forever preferred lft forever
18: veth7e8cab9@if17: <BROADCAST,MULTICAST,UP,LOWER_UP> mtu 1500 qdisc noqueue
master docker_gwbridge state UP group default
    link/ether ba:c9:79:8c:cc:3a brd ff:ff:ff:ff:ff:ff link-netnsid 4
    inet6 fe80::b8c9:79ff:fe8c:cc3a/64 scope link
       valid lft forever preferred lft forever
```
On trouve les bridges docker0 et docker gwbridge. Sur ce dernier, 2 interfaces virtuelles sont attachées (celles dont le nom commence par veth). Chacune d'entre elles fait partie d'une paire d'interfaces virtuelles dont l'autre extrémité est attachée à un autre namespace network. On reviendra sur ces paires d'interfaces dans la suite.

Avec la commande suivante, affichez la table nat configurez dans le système. Elle permettra de voir le chemin que prennent les paquets entrant par l'une des interfaces réseau de la machine hôte.

\$ sudo iptables -t nat -nvL

Vous obtiendrez un résultat similaire à celui ci-dessous:

Chain PREROUTING (policy ACCEPT 64 packets, 6064 bytes)

```
pkts bytes target bytes prot opt in out source destination
 46 2760 DOCKER-INGRESS all -- * * 0.0.0.0/0 0.0.0.0/0
ADDRTYPE match dst-type LOCAL
  59 3508 DOCKER all -- * * 0.0.0.0/0 0.0.0.0/0
ADDRTYPE match dst-type LOCAL
Chain INPUT (policy ACCEPT 64 packets, 6064 bytes)
pkts bytes target prot opt in out source destination
Chain OUTPUT (policy ACCEPT 48 packets, 2880 bytes)
pkts bytes target bytes prot opt in out source bytes destination
  0 0 DOCKER-INGRESS all -- * * 0.0.0.0/0 0.0.0.0/0
ADDRTYPE match dst-type LOCAL
   0 0 DOCKER all -- * * 0.0.0.0/0 !127.0.0.0/8
ADDRTYPE match dst-type LOCAL
Chain POSTROUTING (policy ACCEPT 48 packets, 2880 bytes)
 pkts bytes target bet prot opt in out that is source that destination
   0 0 MASQUERADE all -- * docker_gwbridge 0.0.0.0/0 0.0.0.0/0
ADDRTYPE match src-type LOCAL
   0 0 MASQUERADE all -- * !docker_gwbridge 172.18.0.0/16 0.0.0.0/0
   0 0 MASQUERADE all -- * !docker0 172.17.0.0/16 0.0.0.0/0
Chain DOCKER (2 references)
 pkts bytes target prot opt in out source destination
   0 0 RETURN all -- docker_gwbridge * 0.0.0.0/0 0.0.0.0/0
   0 0 RETURN all -- docker0 * 0.0.0.0/0 0.0.0.0/0
Chain DOCKER-INGRESS (2 references)
pkts bytes target prot opt in out source destination
  0 0 DNAT tcp -- * * 0.0.0.0/0 0.0.0.0/0 tcp dpt:8888
to:172.18.0.2:8888
  46 2760 RETURN all -- * * 0.0.0.0/0 0.0.0.0/0
```
On voit notamment dans la dernière partie, dans la target DNAT de la chaine DOCKER-INGRESS, qu'un paquet qui arrive sur le port 8888 est redirigée sur le port 8888 sur l'adresse ip 172.18.0.2. D'après ce que l'on a vu précédemment, on voit que cette adresse IP est obtenue sur le range d'IP du bridge docker\_gwbridge (172.18.0.1/16), c'est une adresse locale au node.

Avec la commande suivante, listez les containers attaché au network docker\_gwbridge.

```
$ docker network inspect -f '{{ .Containers }}' docker_gwbridge
```
Parmi ces containers, il y a container nommé ingress\_sbox qui a l'adresse IP 172.18.0.2. Ce container n'est pas visible avec les commandes docker mais il dispose néanmoins de son propre network namespace. C'est donc dans le network namespace de ce container que les paquets arrivant sur le port 8888 de l'hôte sont envoyés.

```
"ingress-sbox": {
  "Name": "gateway_ingress-sbox",
  "EndpointID":
"ff31501277dcab1a412f4c944238f09c46c405300ad7a8b7572d0c4dcd511538",
  "MacAddress": "02:42:ac:12:00:02",
  "IPv4Address": "172.18.0.2/16",
  "IPv6Address": ""
```
En résumé: les paquets arrivant sur le port 8888 du node1 sont forwardés sur le port 8888 du container ingress\_sbox attaché au bridge docker\_gwbridge. Le même flux serait observé sur le node2.

#### Les namespaces additionels

Chaque network namespace définit ses propres interfaces réseau et règles de routage. Dans ce qui suit, on va éxaminer les namespaces présent sur le node1, on aurait les mêmes résultats depuis le node2.

Avec la commande suivante, listez les différents network namespaces qui ont été créés sur node1.

\$ sudo ls /var/run/docker/netns

Le résultat obtenu sur similaire à celui ci-dessous, les identifiants seront par contre différents.

1-totcuhunqg 1-zmbsvp773j 32eeab89b26b ingress\_sbox lb\_zmbsvp773

Listez une nouvelle fois les networks existants sur le node1.

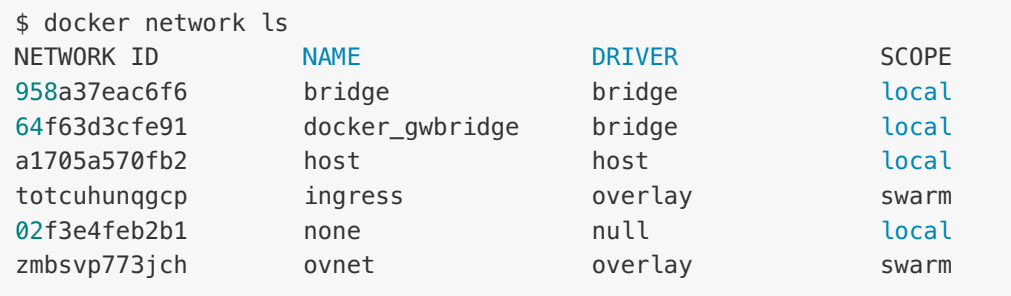

Certains rapprochements entre les noms de ces namespaces et les identifiants des networks peuvent déjà être réalisés.

Les namespaces des networks de type overlay sont par exemple facilement identifiables:

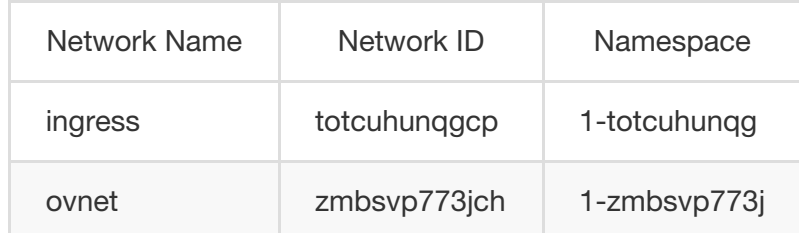

De plus, comme on le verra dans la suite:

- le namespace ingres\_sbox correspond au namespace du container du même nom, attaché au docker gwbridge et utilisé pour le routing Mesh
- le namespace lb\_zmbsvp773 correspond au namespace du container lb-ovnet, attaché au bridge br0 du network ovnet, et utilisé dans le load balancing des containers des services attachés à ce network
- le namespace 32eeab89b26b correspond au namespace du container du service www tournant sur le node1

Dans la suite nous lancerons différentes commandes dans ces namespaces à l'aide de l'utilitaire nsenter

En résumé: un paquet entrant sur le Swarm va naviguer entre différents network namespaces avant d'arriver à destination et être traité par le container du service constituant l'application.

# Routing Mesh

Le routing Mesh est une fonctionnalités qui a été introduite dans la version 1.12 de Docker (la version dans laquelle est également apparu Swarm mode). Lorsqu'un service déployé sur un Swarm publie un port, celui-ci est accessible depuis n'importe quel node du cluster. Si le node sur lequel la requète arrive n'a pas de réplica pour le service concerné, elle sera automatiquement forwardée à l'un des containers du service tournant sur un autre node.

Différents mécanismes entrent en jeu pour le routing mesh, nous allons les voir en étudiant plusieurs namespaces.

### Namespaces ingress\_sbox

Avec la commande suivante, listez les interfaces définies dans le namespace ingress\_sbox, ce namespace correspond au network namespace du container ingres\_sbox.

```
$ sudo nsenter --net=/var/run/docker/netns/ingress_sbox ip a
```
Vous obtiendrez un résultat ressemblant à celui ci-dessous:

```
1: lo: <LOOPBACK,UP,LOWER_UP> mtu 65536 qdisc noqueue state UNKNOWN group
default qlen 1000
   link/loopback 00:00:00:00:00:00 brd 00:00:00:00:00:00
   inet 127.0.0.1/8 scope host lo
       valid_lft forever preferred_lft forever
7: eth0@if8: <BROADCAST,MULTICAST,UP,LOWER_UP> mtu 1450 qdisc noqueue state UP
group default
    link/ether 02:42:0a:ff:00:02 brd ff:ff:ff:ff:ff:ff link-netnsid 0
    inet 10.255.0.2/16 brd 10.255.255.255 scope global eth0
      valid_lft forever preferred_lft forever
    inet 10.255.0.4/32 brd 10.255.0.4 scope global eth0
       valid_lft forever preferred_lft forever
10: eth1@if11: <BROADCAST,MULTICAST,UP,LOWER_UP> mtu 1500 qdisc noqueue state UP
group default
    link/ether 02:42:ac:12:00:02 brd ff:ff:ff:ff:ff:ff link-netnsid 1
    inet 172.18.0.2/16 brd 172.18.255.255 scope global eth1
      valid_lft forever preferred_lft forever
```
On y trouve l'interface eth1@if11 (numérotée 10), qui est l'autre extrémité de linterface vethdbc5bea@if10 (numérotée 11) attachée au bridge docker\_gwbridge du node1. Cette paire d'interfaces virtuelles permet de lier le namespace network du container ingress\_sbox avec le namespace root de la machine hôte (node1).

Note: dans votre contexte, les noms des interfaces pourront être différents

Avec la commande suivante, affichez le contenu de la table nat afin de voir le cheminemment d'un paquet qui arrive dans le namespace ingress\_sbox.

\$ sudo nsenter --net=/var/run/docker/netns/ingress\_sbox iptables -t nat -nvL

Vous devriez obtenir un resultat proche de celui ci-dessous:

Chain PREROUTING (policy ACCEPT 0 packets, 0 bytes) pkts bytes target prot opt in out source destination

Chain INPUT (policy ACCEPT 0 packets, 0 bytes) pkts bytes target prot opt in out source destination Chain OUTPUT (policy ACCEPT 4 packets, 276 bytes) pkts bytes target prot opt in out source destination 0 0 DOCKER\_OUTPUT all -- \* \* 0.0.0.0/0 127.0.0.11 Chain POSTROUTING (policy ACCEPT 4 packets, 276 bytes) pkts bytes target by prot opt in out source destination 0 0 DOCKER\_POSTROUTING all -- \* \* 0.0.0.0/0 127.0.0.11 0 0 SNAT all -- \* \* 0.0.0.0/0 10.255.0.0/16 ipvs to:10.255.0.2 Chain DOCKER\_OUTPUT (1 references) pkts bytes target prot opt in out source the destination<br>
0 0 DNAT tcp -- \* \* 0.0.0.0/0 127.0.0.11 0 0 DNAT tcp -- \* \* 0.0.0.0/0 127.0.0.11 tcp dpt:53 to:127.0.0.11:43645 0 0 DNAT udp -- \* \* 0.0.0.0/0 127.0.0.11 udp dpt:53 to:127.0.0.11:50354 Chain DOCKER\_POSTROUTING (1 references) pkts bytes target prot opt in out source destination 0 0 SNAT tcp -- \* \* 127.0.0.11 0.0.0.0/0 tcp spt:43645 to::53 0 0 SNAT udp -- \* \* 127.0.0.11 0.0.0.0/0 udp spt:50354 to::53

Si on laisse de côté les règles qui sont relatives à la résolution DNS (celles faisant apparaitre l'IP 127.0.0.11 à laquelle est accessible le serveur DNS du daemon Docker), on voit que la chaine POSTROUTING fait un NAT des paquets à destination du range 10.255.0.0/16. La source de ces paquets sera donc modifiée avec la valeur retournée par le module IPVS disponible via l'ip 10.255.0.2 (cette IP est celles de l'interface eth0 dans le namespace ingres\_sbox).

Avec la commande suivante, affichez la table mangle afin de voir comment les paquets sont modifiés dans le container ingress\_sbox avant d'être pris en charge par le module IPVS.

\$ sudo nsenter --net=/var/run/docker/netns/ingress\_sbox iptables -t mangle -nvL

Vous devriez obtenir un resultat proche de celui ci-dessous:

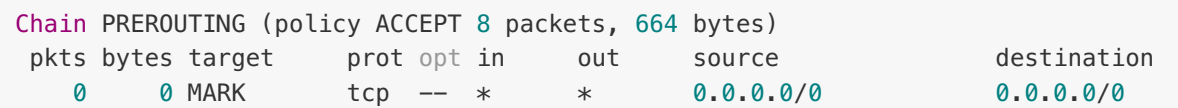

tcp dpt:8888 MARK set 0x100 Chain INPUT (policy ACCEPT 8 packets, 664 bytes) pkts bytes target prot opt in out source destination 0 0 MARK all -- \* \* 0.0.0.0/0 10.255.0.4 MARK set 0x100 Chain FORWARD (policy ACCEPT 0 packets, 0 bytes) pkts bytes target prot opt in out source destination Chain OUTPUT (policy ACCEPT 8 packets, 664 bytes) pkts bytes target prot opt in out source destination Chain POSTROUTING (policy ACCEPT 8 packets, 664 bytes) pkts bytes target prot opt in out source destination

On voit ici que les paquets à destination du port 8888 sont flagés avec la valeur 0x100 (256). Cette valeur sera utilisée dans la suite par le module IPVS. Les paquets à destination de l'IP 10.255.0.4 (VIP du service www sur le network ingress) sont également flaggé avec la même valeur.

Toujours dans le namespace ingress\_sbox, utilisez la commande suivante pour voir la configuration du module IPVS.

\$ sudo nsenter --net=/var/run/docker/netns/ingress\_sbox ipvsadm -L

Vous devriez obtenir un resultat proche de celui ci-dessous:

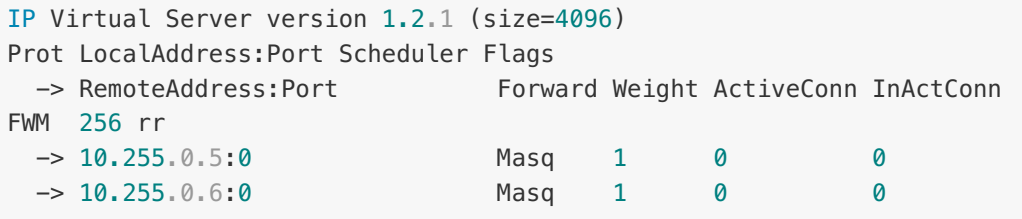

On voit ici que le paquet sera load balancé entre les IPs 10.255.0.5 et 10.255.0.6. Ces IPs correspondent aux IPs des réplicas du service www sur le network ingress.

Pour le vérifier, lancer la commande suivante sur le node1 puis sur le node2:

\$ docker network inspect -f '{{ json .Containers }}' ingress | jq .

Vous devriez obtenir un resultat proche du résultat suivant:

```
sur le node1:
 "a40b052a2ec8a75dcb945eb7878133ff72c63b2dd3120190e17a1aaa021c89f7": {
   "Name": "www.1.w1iwcy57ihkjlbq7cqbtvm7g1",
   "EndpointID":
 "39845c4ab6d5e7f6f71e3f743bc1140853851408f76fe100abd2c1047ee5b30f",
   "MacAddress": "02:42:0a:ff:00:06",
   "IPv4Address": "10.255.0.6/16",
   "IPv6Address": ""
```
sur le node2<sup>.</sup>

```
"e2f982ed3f26b713c234829e1d42fa281a214c68443bcebff91627d67d8974d0": {
  "Name": "www.2.8bau2aslhpnjcaildertac3mq",
  "EndpointID":
"c9564e6de9df7f46e36105a67dc0b1acf2053668474f13834cff0d42aa296972",
  "MacAddress": "02:42:0a:ff:00:05",
 "IPv4Address": "10.255.0.5/16",
 "IPv6Address": ""
```
Le paquet passera dans le network namespace du network ingress pour accéder au container dont l'IP est retournée par IPVS. Si cette IP n'est pas locale au node, le network ingress enverra le paquet via un VXLAN sur l'autre node du cluster.

En résumé: lorsqu'un paquet arrive dans le namespace ingress\_sbox, il est tout d'abord flagé avec une valeur particulière puis redirigé vers le module IPVS. Le paquet sera ensuite redirigé vers l'IP, retourné par le module IPVS, de l'un des containers de l'application.

### Namespace du network ingress

Comme on l'a dit précédemment, le network ingress est un network de type overlay, il s'étend via un VXLAN sur les différents nodes du cluster. Il définit son propre namespace dont le nom contient une partie de l'identifiant du network.

Avec la commande suivante, listez les interfaces présentes dans ce namespace:

Note: on détermine tout d'abord le nom du namespace lié au network ingress à partir de l'identifiant de celui-ci.

```
NAMESPACE INGRESS="1-$(docker network ls -f name=ingress -q | cut -c 1-10)"
nsenter --net=/var/run/docker/netns/$NAMESPACE_INGRESS ip a
```
Vous devriez obtenir un résultat proche de celui ci-dessous:

```
1: lo: <LOOPBACK,UP,LOWER_UP> mtu 65536 qdisc noqueue state UNKNOWN group
default qlen 1000
   link/loopback 00:00:00:00:00:00 brd 00:00:00:00:00:00
    inet 127.0.0.1/8 scope host lo
       valid_lft forever preferred_lft forever
2: br0: <BROADCAST,MULTICAST,UP,LOWER_UP> mtu 1450 qdisc noqueue state UP group
default
    link/ether 6a:6a:8b:8a:dc:6c brd ff:ff:ff:ff:ff:ff
    inet 10.255.0.1/16 brd 10.255.255.255 scope global br0
       valid lft forever preferred lft forever
6: vxlan0: <BROADCAST,MULTICAST,UP,LOWER_UP> mtu 1450 qdisc noqueue master br0
state UNKNOWN group default
    link/ether 92:21:d9:b8:9f:fa brd ff:ff:ff:ff:ff:ff link-netnsid 0
8: veth0@if7: <BROADCAST, MULTICAST, UP, LOWER UP> mtu 1450 qdisc noqueue master
br0 state UP group default
    link/ether 6a:6a:8b:8a:dc:6c brd ff:ff:ff:ff:ff:ff link-netnsid 1
16: veth1@if15: <BROADCAST,MULTICAST,UP,LOWER_UP> mtu 1450 qdisc noqueue master
br0 state UP group default
    link/ether e6:91:a7:d6:08:5b brd ff:ff:ff:ff:ff:ff link-netnsid 2
```
Dans cette exemple il y a 3 interfaces, chacune attachée au bridge br0 créé dans le namespace du network ingress.

On peut voir ici que l'interface veth0@if7 (numérotée 8) correspond à l'autre extémité de l'interface eth0@if8 (numérotée 7) présente dans le namespace ingress\_sbox. Cette paire d'interface virtuelle permet de lier le namespace ingress\_sbox et le namespace du network ingress, et ainsi d'acheminer le traffic 10.255.0.0/16 vers le network ingress.

On verra plus loin que l'interface veth1@if15 est l'extémité d'une paire d'interfaces virtuelles dont l'autre extrémité est attachée au container de l'application qui tourne sur le node1 actuel.

Dans le cas ou le paquet doit être envoyé à un container tournant sur l'autre node du cluster (ceci dépend de l'adresse IP retournée par le module IPVS), il passera par l'interface vxlan0 (le network ingress utilise la technologie VXLAN pour s'étendre sur les différents nodes du cluster). Il arrivera ainsi sur le network ingress de l'autre node et sera acheminé sur le container de l'application.

En résumé: lorsqu'un paquet, en provenance du container ingress\_sbox, est reçu par le network ingress il est envoyé sur l'un des containers du service. Soit directement si le

container est local à la machine, soit via un vxlan si le container tourne sur une autre machine du cluster.

#### Namespace du container

Avec les commandes suivantes, examinez les interfaces présentes dans le namespace du container du service www tournant sur node1.

Note: on détermine tout d'abord le nom du container à partir de l'identifiant du service

```
CONTAINER NAME=www.1.$(docker service ps -f name=www.1 -q www)
NAMESPACE_CTN=$(docker inspect -f '{{ .NetworkSettings.SandboxKey }}'
$CONTAINER_NAME)
sudo nsenter --net=$NAMESPACE_CTN ip a
```
Vous devriez obtenir un résultat similaire au résultat suivant:

```
1: lo: <LOOPBACK,UP,LOWER_UP> mtu 65536 qdisc noqueue state UNKNOWN group
default qlen 1000
   link/loopback 00:00:00:00:00:00 brd 00:00:00:00:00:00
    inet 127.0.0.1/8 scope host lo
      valid_lft forever preferred_lft forever
15: eth0@if16: <BROADCAST,MULTICAST,UP,LOWER_UP> mtu 1450 qdisc noqueue state UP
group default
   link/ether 02:42:0a:ff:00:06 brd ff:ff:ff:ff:ff:ff link-netnsid 0
    inet 10.255.0.6/16 brd 10.255.255.255 scope global eth0
       valid lft forever preferred lft forever
17: eth2@if18: <BROADCAST,MULTICAST,UP,LOWER_UP> mtu 1500 qdisc noqueue state UP
group default
    link/ether 02:42:ac:12:00:03 brd ff:ff:ff:ff:ff:ff link-netnsid 2
    inet 172.18.0.3/16 brd 172.18.255.255 scope global eth2
      valid_lft forever preferred_lft forever
19: eth1@if20: <BROADCAST,MULTICAST,UP,LOWER_UP> mtu 1450 qdisc noqueue state UP
group default
    link/ether 02:42:0a:00:00:04 brd ff:ff:ff:ff:ff:ff link-netnsid 1
    inet 10.0.0.4/24 brd 10.0.0.255 scope global eth1
       valid_lft forever preferred_lft forever
```
Les interfaces listées ici font chacune partie de paires d'interfaces virtuelles qui relient le network namespace du container avec d'autres namespaces et qui permettent ainsi la communication entre ces namespaces.

- eth0 permet d'attacher le container au network ingress
- eth2 permet d'attacher le container au network docker\_gwbridge

eth1 permet d'attacher le container au network ovnet (comme on va le voir juste après)

## Communication entre les services

Nous avons vu dans les paragraphes précédents les différents éléments qui entrent en jeu dans le fonctionnement du routing mesh. Le principe est le même pour la communication entre différents service communiquant au travers d'un network de type overlay autre que ingress.

Nous allons explorer le network ovnet et un container attaché à celui-ci dans lequel sont implémentées les règles de routage et le load balancing.

### Namespace du network ovnet

Utilisez les commandes suivantes pour lister les interfaces réseau présentes dans le namespace du network ovnet:

Note: on détermine tout d'abord le nom du namespace lié au network ovnet à partir de l'identifiant de celui-ci.

```
NAMESPACE_OVNET="1-$(docker network ls -f name=ovnet -q | cut -c 1-10)"
sudo nsenter --net=/var/run/docker/netns/$NAMESPACE_OVNET_ip a
```
Vous devriez obtenir un résultat proche de celui présnté ci-dessous:

```
1: lo: <LOOPBACK,UP,LOWER_UP> mtu 65536 qdisc noqueue state UNKNOWN group
default qlen 1000
   link/loopback 00:00:00:00:00:00 brd 00:00:00:00:00:00
   inet 127.0.0.1/8 scope host lo
      valid_lft forever preferred_lft forever
2: br0: <BROADCAST,MULTICAST,UP,LOWER_UP> mtu 1450 qdisc noqueue state UP group
default
    link/ether 3a:58:8b:63:ac:9b brd ff:ff:ff:ff:ff:ff
    inet 10.0.0.1/24 brd 10.0.0.255 scope global br0
      valid lft forever preferred lft forever
12: vxlan0: <BROADCAST,MULTICAST,UP,LOWER_UP> mtu 1450 qdisc noqueue master br0
state UNKNOWN group default
   link/ether f2:02:2c:36:72:a7 brd ff:ff:ff:ff:ff:ff link-netnsid 0
14: veth0@if13: <BROADCAST,MULTICAST,UP,LOWER_UP> mtu 1450 qdisc noqueue master
br0 state UP group default
   link/ether 96:02:75:c6:66:30 brd ff:ff:ff:ff:ff:ff link-netnsid 1
20: veth1@if19: <BROADCAST,MULTICAST,UP,LOWER_UP> mtu 1450 qdisc noqueue master
br0 state UP group default
```
Dans cette exemple, il y a 3 interfaces attachée au bridge br0 créé dans le namespace du network ovnet.

Il a notamment une paire d'interfaces virtuelles qui relie le container au network ovnet. Elle est constituée de:

- l'interface eth1 (identifiant 19) du container applicatif
- l'interface veth1 (identifiant 20) du network ovnet

L'interface veth0 est l'extrémité d'une seconde paire d'interfaces virtuelles qui connecte ce network avec un container que nous allons détailler dans le paragraphe suivant.

Nous pouvons également voir, comme c'était le cas pour le network ingress la présence d'une interface vxlan qui permet d'étendre ce network sur les différents nodes du cluster grace à la technologie VXLAN présente dans le kernel Linux.

Note: dans une paire d'interface virtuelle, l'identifiant de l'extrémité se trouvant dans le namespace du container a une unité de moins que l'identifiant de l'extrémité qui se trouve dans le namespace du network

#### Namespace load balancer ovnet

Avec la commande suivante, listez les containers attachés au network ovnet.

```
$ docker network inspect -f '{{ .Containers }}' ovnet
```
Vous devriez obtenir un résultat ressemblant à celui ci-dessous:

```
{
 "a40b052a2ec8a75dcb945eb7878133ff72c63b2dd3120190e17a1aaa021c89f7": {
   "Name": "www.1.w1iwcy57ihkjlbq7cqbtvm7g1",
   "EndpointID":
"5d4bf2a1847ce22202da9a892c4748c93217bf38461c18ef158a1048ee91be47",
   "MacAddress": "02:42:0a:00:00:04",
   "IPv4Address": "10.0.0.4/24",
   "IPv6Address": ""
 },
 "lb-ovnet": {
   "Name": "ovnet-endpoint",
   "EndpointID":
```

```
"b170891c4bf9046ed7e706376c92d99c4734ec8eee584bcadd91768071d2cdb7",
   "MacAddress": "02:42:0a:00:00:06",
   "IPv4Address": "10.0.0.6/24",
   "IPv6Address": ""
```
Le premier container est le réplica du service www qui tourne sur le node1. On retrouve d'ailleurs son adresse IP sur le network ovnet.

Le second container est utilisé pour effectuer le load balancing entre les différents containers des services tournant sur le network ovnet. Le namespace créé pour ce container est celui préfixé par lb et suivi de l'identifiant du network ovnet.

Utilisez les commandes suivantes pour lister les interfaces de ce container.

Note: on détermine tout d'abord le nom du namespace de ce container à partir de l'identifiant du service

```
LB_OVNET_NAMESPACE="lb_$(docker network ls -f name=ovnet -q | cut -c 1-9)"
sudo nsenter --net=/var/run/docker/netns/$LB_OVNET_NAMESPACE_ip a
```
Vous devriez obtenir un résultat proche de celui ci-dessous:

```
1: lo: <LOOPBACK,UP,LOWER_UP> mtu 65536 qdisc noqueue state UNKNOWN group
default qlen 1000
   link/loopback 00:00:00:00:00:00 brd 00:00:00:00:00:00
   inet 127.0.0.1/8 scope host lo
       valid lft forever preferred lft forever
13: eth0@if14: <BROADCAST,MULTICAST,UP,LOWER_UP> mtu 1450 qdisc noqueue state UP
group default
    link/ether 02:42:0a:00:00:06 brd ff:ff:ff:ff:ff:ff link-netnsid 0
    inet 10.0.0.6/24 brd 10.0.0.255 scope global eth0
      valid lft forever preferred lft forever
    inet 10.0.0.2/32 brd 10.0.0.2 scope global eth0
      valid_lft forever preferred_lft forever
```
Ce container à une interface nommé eth0 (identifiant 13), cette interface est l'extrémité de la paire d'interfaces virtuelles dont l'autre extrémité est l'interface veth0 (identifiant 14) attaché au network namespace de ovnet.

Si nous regardons de plus prêt les tables nat, mangle et la configuration de IPVS dans ce namespace, nous pouvons voir un fonctionnement très similaire à ce que nous avons vu pour le routing mesh, et qui permet ici un load balancing entre les différents containers du service

www sur le network ovnet qui s'étend sur les 2 nodes du cluster.

La table nat:

\$ sudo nsenter --net=/var/run/docker/netns/\$LB\_OVNET\_NAMESPACE iptables -t nat nvL Chain PREROUTING (policy ACCEPT 0 packets, 0 bytes) pkts bytes target prot opt in out source destination Chain INPUT (policy ACCEPT 0 packets, 0 bytes) pkts bytes target prot opt in out source destination Chain OUTPUT (policy ACCEPT 8 packets, 536 bytes) pkts bytes target bythe prot opt in out source destination 0 0 DOCKER\_OUTPUT all -- \* \* 0.0.0.0/0 127.0.0.11 Chain POSTROUTING (policy ACCEPT 8 packets, 536 bytes) pkts bytes target bythe prot opt in out source destination 0 0 DOCKER\_POSTROUTING all -- \* \* 0.0.0.0/0 127.0.0.11 0 0 SNAT all -- \* \* 0.0.0.0/0 10.0.0.0/24 ipvs to:10.0.0.6 Chain DOCKER\_OUTPUT (1 references) pkts bytes target prot opt in out source destination 0 0 DNAT tcp -- \* \* 0.0.0.0/0 127.0.0.11 tcp dpt:53 to:127.0.0.11:37075 0 0 DNAT udp -- \* \* 0.0.0.0/0 127.0.0.11 udp dpt:53 to:127.0.0.11:59676 Chain DOCKER POSTROUTING (1 references) pkts bytes target prot opt in out source destination<br>
0 0 SNAT tcp -- \* \* 127.0.0.11 0.0.0.0/0 0 0 SNAT tcp -- \* \* 127.0.0.11 tcp spt:37075 to::53 0 0 SNAT udp -- \* \* 127.0.0.11 0.0.0.0/0 udp spt:59676 to::53

On retrouve ici la même approche que celle vue dans la table nat du container ingress\_sbox utilisé pour le routing mesh. Les paquets envoyés sur le range 10.0.0.0/24 sont nattés, la source est modifiée avec l'IP renvoyée par IPVS.

La table mangle:

vagrant@node1:~\$ sudo nsenter --net=/var/run/docker/netns/\$LB\_OVNET\_NAMESPACE iptables -t mangle -nvL Chain PREROUTING (policy ACCEPT 16 packets, 1296 bytes)

pkts bytes target prot opt in out source destination Chain INPUT (policy ACCEPT 16 packets, 1296 bytes) pkts bytes target prot opt in out source and destination 0 0 MARK all -- \* \* 0.0.0.0/0 10.0.0.2 MARK set 0x101 Chain FORWARD (policy ACCEPT 0 packets, 0 bytes) pkts bytes target prot opt in out source destination Chain OUTPUT (policy ACCEPT 16 packets, 1296 bytes) pkts bytes target prot opt in out source destination Chain POSTROUTING (policy ACCEPT 16 packets, 1296 bytes) pkts bytes target prot opt in out source destination

On retrouve ici la même approche que celle vue dans la table mangle du container ingress sbox utilisé pour le routing mesh à l'exception prêt qu'il n'y a pas de paquets arrivant sur un port particulier ici. Les paquets a destination de l'IP 10.0.0.2 (VIP du service www sur le network ovnet) sont flaggé avec la valeur 0x101 (257 en décimal).

Le routing via IPVS:

```
vagrant@node1:~$ sudo nsenter --net=/var/run/docker/netns/$LB_OVNET_NAMESPACE
ipvsadm -L
IP Virtual Server version 1.2.1 (size=4096)
Prot LocalAddress:Port Scheduler Flags
-> RemoteAddress: Port Forward Weight ActiveConn InActConn
FWM 257 rr
-> 10.0.0.3:0 Masq 1 0 0
 - > 10.0.0.4:0 Masq 1 0 0
```
Le module IPVS fait ici le load balancing vers les containers applicatifs. On peut facilement vérifier que les IPs 10.0.0.3 et 10.0.0.4 sont respectivement celle du container tournant sur node1 et celle du container tournant sur le node2.

# Résumé

Nous avons vu ici les différents éléments qui entrent en jeu dans le routing mesh et dans la communication entre services appartenant au même network overlay. Nous avons notamment vu l'importance des VIPs, associées à chaque service, qui sont utilisées par le module IPVS pour faire du load balancing au niveau 4 (niveau IP) dans le kernel.